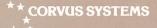

#### Omninet Network Station Installation Guide

 $\bigcirc$ 

**DEC Rainbow 100** 

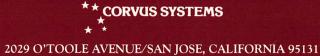

#### LIMITED WARRANTY

CORVUS SYSTEMS, Inc. warrants all its hardware and software for a period of 180 days from the date of purchase from any authorized Corvus Systems dealer. Should the product fail to be in good working order at any time during this period, Corvus Systems will, at its option, repair or replace this product at no additional charge except as set forth below. Repairs will be performed and non-functioning parts replaced either with new or reconditioned parts to make the product function according to the company standards and specifications. All replaced parts become the property of Corvus Systems, Inc. This limited warranty does not include service to repair damage to the product resulting from accident, disaster, misuse, abuse or modifications that are unapproved by Corvus Systems.

Limited Warranty service may be obtained by delivering the product during the 180 day warranty period to Corvus Systems with proof of purchase date. YOU MUST CONTACT CORVUS CUSTOMER SERVICE TO OBTAIN A "RETURN MER-CHANDISE AUTHORIZATION" PRIOR TO RETURNING THE PRODUCT. THE RMA (RETURN MERCHANDISE AUTHORIZATION) NUMBER ISSUED BY CORVUS CUSTOMER SERVICE MUST APPEAR ON THE EXTERIOR OF THE SHIPPING CONTAINER. ONLY ORIGINAL OR EQUIVALENT SHIPPING MATE-RIALS MUST BE USED. If this product is delivered by mail, you agree to insure the product or assume the risk of loss or damage in transit, to prepay shipping charges to the warranty service location and to use the original shipping container. Contact Corvus Systems or write to the Corvus Systems Service Center, 2029 O'Toole Ave., San Jose, CA 95131 prior to shipping equipment.

ALL EXPRESS AND IMPLIED WARRANTIES FOR THIS PRODUCT, INCLUDING THE WARRANTIES OF MERCHANTABILITY AND FITNESS FOR A PARTICU-LAR PURPOSE, ARE LIMITED IN DURATION TO A PERIOD OF 180 DAYS FROM DATE OF PURCHASE, AND NO WARRANTIES, WHETHER EXPRESS OR IMPLIED WILL APPLY AFTER THIS PERIOD. SOME STATES DO NOT ALLOW LIMITATIONS ON HOW LONG AN IMPLIED WARRANTY LASTS, SO THE ABOVE LIMITATIONS MAY NOT APPLY TO YOU.

IF THIS PRODUCT IS NOT IN GOOD WORKING ORDER AS WARRANTED ABOVE, YOUR SOLE REMEDY SHALL BE REPAIR OR REPLACEMENT AS PRO-VIDED ABOVE. IN NO EVENT WILL CORVUS SYSTEMS BE LIABLE TO YOU FOR ANY DAMAGES, INCLUDING ANY LOST PROFITS, LOST SAVINGS OR OTHER INCIDENTAL OR CONSEQUENTIAL DAMAGES ARISING OUT OF THE USE OF OR INABILITY TO USE SUCH PRODUCT, EVEN IF CORVUS SYSTEMS OR AN AUTHORIZED CORVUS SYSTEMS DEALER HAS BEEN ADVISED OF THE POSSIBILITY OF SUCH DAMAGES, OR FOR ANY CLAIM BY ANY OTHER PARTY.

SOME STATES DO NOT ALLOW THE EXCLUSION OR LIMITATION OF INCI-DENTAL OR CONSEQUENTIAL DAMAGES FOR CONSUMER PRODUCTS, SO THE ABOVE LIMITATIONS OR EXCLUSIONS MAY NOT APPLY TO YOU.

THIS WARRANTY GIVES YOU SPECIFIC LEGAL RIGHTS, AND YOU MAY ALSO HAVE OTHER RIGHTS WHICH MAY VARY FROM STATE TO STATE.

#### Omninet Network Station Installation Guide

DEC Rainbow 100

# 

()

Part Number: 7100-04929 Document Number: RAI/23-11/1.2 Release Date: July 1983 Revision: A

DEC<sup>®</sup> is a registered trademark of Digital Equipment Corp. Rainbow<sup>¬</sup> is a trademark of Digital Equipment Corp.

#### FCC WARNING

This equipment has been tested with a Class A computing device and has been found to comply with Part 15 of FCC Rules. Operation in a residential area may cause unacceptable interference to radio and TV reception requiring the operator to take whatever steps are necessary to correct the interference.

#### NOTICE

Corvus Systems, Inc. reserves the right to make changes in the product described in this manual at any time without notice. Revised manuals will be published as needed and may be purchased from authorized Corvus Systems dealers.

This manual is copyrighted. All rights are reserved. This document may not in whole or in part be copied, photocopied, reproduced,translated, or reduced to any electronic medium or machine readable form without prior consent, in writing, from:

Corvus Systems, Inc. 2029 O'Toole Avenue San Jose, CA 95131

Telephone: (408) 946-7700 TELEX: 278976

Copyright<sup>e</sup> 1983 by Corvus Systems, Inc.

The Corvus Concept," Transporter," Corvus OMNINET," Corvus LogiCalc," Time Travel Editing," EdWord," Constellation," Corvus," Corvus Systems," Personal Workstation," Tap Box," Passive Tap Box," and OMNINET Unit" are trademarks of Corvus Systems, Inc.

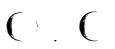

1

MIRROR<sup>®</sup> is a registered trademark of Corvus Systems, Inc. U.S. Patent 4,380,047.

#### Table of Contents

 $\bigcirc$ 

 $\bigcirc$ 

| Getting Started                                    | 1  |
|----------------------------------------------------|----|
| How This Guide is Organized                        | 1  |
| Hardware Required                                  | 2  |
| Chapter 1: Installing a Network Tap                | 3  |
| Chapter 2: Connecting Your Computer to the Network | 7  |
| Appendix A: Extending Your OMNINET Cable           | 27 |

#### 9. Repeat the splicing procedure.

C

C

 $\bigcirc$ 

C

Use a second tap box and follow steps 5 through 8 for the remaining free ends of the OMNINET cable and cable piece. When you are done you will have created a large loop in the OMNINET cable.

----

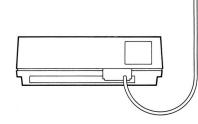

A Loop in the OMNINET Cable

C 10. Go to step 2 of Chapter 1.

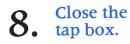

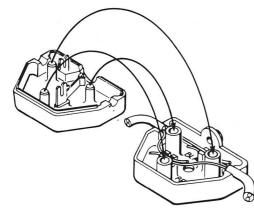

#### Closing the Tap Box

#### **Getting Started**

This guide tells you how to add your DEC Rainbow 100 computer to a Corvus OMNINET network. Before beginning this guide, you should complete the Disk Server Installation Guide which tells you how to set up your OMNINET network and attach your disk system and disk server to the network.

How This Guide is Organized

This guide is divided into two chapters. Chapter 1 tells you how to tap into your network and Chapter 2 tells you how to connect your Rainbow computer to this tap. Appendix A tells you what to do if you want to place your computer farther than 15 feet from your OMNINET cable.

#### Hardware Required

You will need the following items to set up your Rainbow as an OMNINET network station:

- Corvus transporter card for the Rainbow 100
- Tap cable
- Tap box

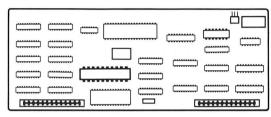

Rainbow 100 Transporter Card

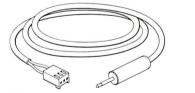

Rainbow Tap Cable

Rainbow Tap Box

If your computer is farther than 15 feet (4.5 m) from the OMNINET cable, you will also need:

- Two tap boxes
- New piece of OMNINET cable twice as long as the distance from the existing OMNINET cable to your computer

#### 7. Connect a cut end of the OMNINET cable to the tap box.

Push the black and red wires from one of the cut ends of the OMNINET cable into the BLACK and RED wire guides on top of the wires from the cable piece. Make sure that both red wires are together in the RED wire guide and both black wires are together in the BLACK wire guide.

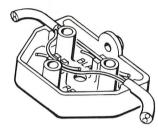

Connecting the OMNINET Cable End to the Tap Box

#### 6. Connect one end of the new piece of cable to the tap box.

In one half of the tap box are two wire guides. Push the black wire at one end of the piece of cable into the BLACK wire guide. Push the red wire into the RED wire guide.

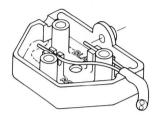

Connecting New Cable to the Tap Box

#### Chapter 1: Installing a Network Tap

It is very easy to turn your Rainbow 100 computer into an OMNINET network station. The first step is to tap into the network. This chapter tells you how to make a tap.

#### **1**. Measure the distance from your computer to the OMNINET cable.

If your computer is farther than 15 feet (4.5 m) from the OMNINET cable, you must extend the OMNINET cable to your computer. Go to Appendix A, "Extending Your OMNINET Cable."

If your computer is within 15 feet of the OMNINET cable, go to step 2.

#### 2. Remove insulation from the OMNINET cable.

Find the point on the OMNINET cable which is closest to your computer. Use a knife to cut through the outer insulation of the cable. Remove about 2 inches (5 cm) of this insulation, but do not cut the inner wires or remove their insulation.

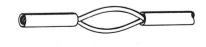

OMNINET Cable without Insulation

**3.** Open a tap box.

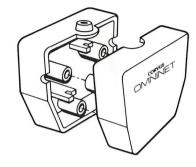

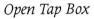

# **4.** Insert the cable wires into the tap box.

In one half of the tap box are two wire guides. Push the black wire from the OMNINET cable into the BLACK wire guide and the red wire into the RED wire guide.

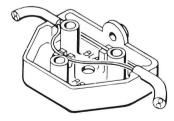

Wires Inserted in Tap Box

#### 4. Remove the insulation from the cut ends of the OMNINET cable.

Cut off 1.5 inches (4 cm) of outer insulation from each cut end of the OMNINET cable. Don't take the insulation off the inner wires.

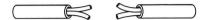

OMNINET Cable with Insulation Removed

**5**. Open a tap box.

 $\bigcirc$ 

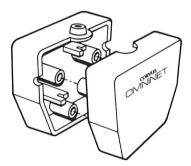

Opening a Tap Box

# **2.** Measure and cut a piece of twisted-pair cable.

Measure the distance from your computer to the point where you just cut the OMNINET cable. Double this distance and cut a piece of cable of this length from a roll of cable like the OMNINET cable. This piece of cable will become an extension of the OMNINET cable.

The length of the piece of cable plus the length of the OMNINET cable must not be more than 1000 feet (305 m). If you need to make this length greater than 1000 feet, you will need an Active Junction Box, available from your Corvus dealer.

#### **3.** Remove insulation from both ends of the new piece of cable.

Cut off 1.5 inches (4 cm) of outer insulation from the ends of the piece of cable that you made in step 2. Don't take the insulation off the inner wires.

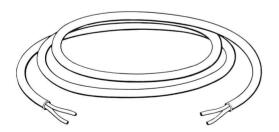

Insulation Removed from New Piece of Cable

5. Close the tap box.

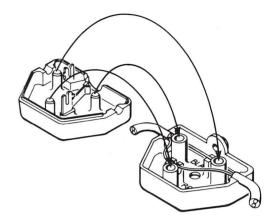

*Closing the Tap Box* 

#### Appendix A: Extending Your OMNINET Cable

This appendix tells you how to extend your OMNINET cable. Follow these steps only if your computer is farther than 15 feet (4.5 m) from the cable.

#### **1.** Cut the OMNINET cable.

C

OC

C

C

Find the point on the OMNINET cable which is closest to your computer. Cut the cable at this point.

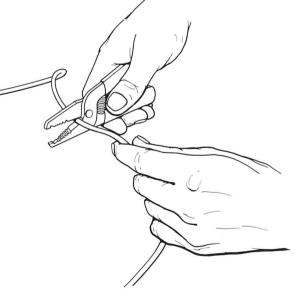

Cutting the OMNINET Cable

### **19.** Plug the power cord back in.

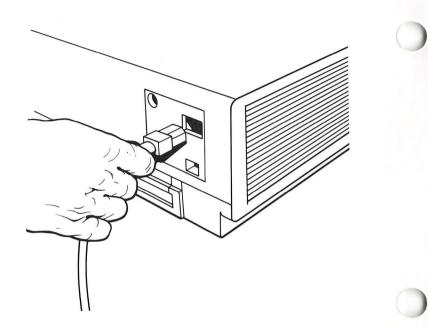

Plugging in the Rainbow 100 Power Cord

You now have finished setting up your Rainbow computer as an OMNINET network station.

Where to go from here:

- If you have not yet initialized your Corvus disk system, go to the Disk Initalization Guide for the Rainbow 100.
- If you already have a working OMNINET network, go to the System Manager's Guide for the Rainbow 100.

#### Chapter 2: Connecting Your Computer to the Network

Once you have created a network tap for your computer, the next step is to install the Corvus transporter card into your computer and to connect a tap cable to the transporter card and tap box. When you have completed these steps, your computer will be set up as an OMNINET network station.

Turn off • your computer.

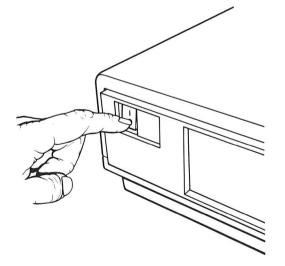

Turning Off the Rainbow 100

2. Plug a tap cable into the tap box for your computer.

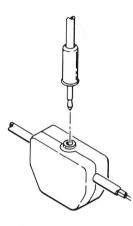

*Plugging a Tap Cable into the Tap Box* 

### 18. Connect the tap cable to the transporter card.

0

O

C

Plug the free end of the tap cable into the three-prong connector on the transporter card. You should see the connector through the small opening in the Rainbow where the plastic door was.

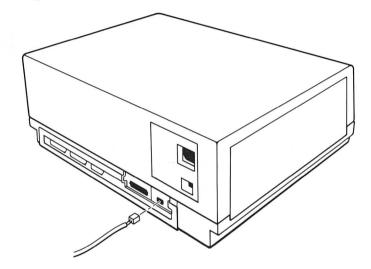

*Connecting the Tap Cable to the Transporter Card* 

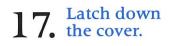

Release the latches on the sides of the computer. Push them back as far as they will go.

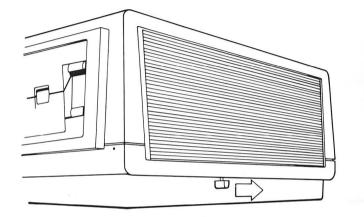

Latching Down the Cover of the Rainbow 100

#### **3.** Set the device address for your computer.

Hold the Corvus transporter card with the metal "fingers" down. At the top left of the card is a switch unit.

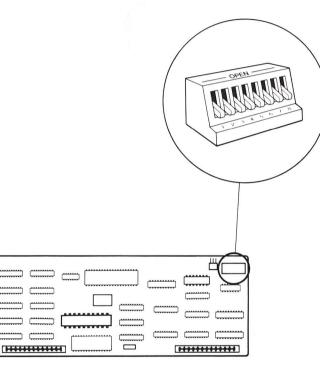

Rainbow 100 Transporter Card and Switch Unit

Choose an address from 0 to 63 for your computer. The address you choose must be different from the addresses of all other devices on your network. Set your address on the switches. The table below shows you the switch settings for each address. Set switches 7 and 8 to the OFF position.

 $\mathbf{O}$ 

OC

OC

C

| Address | 5                                             | Swit | ch | Set | ttin | g |   | Address | Switch Setting |          |   |          |   |    |  |
|---------|-----------------------------------------------|------|----|-----|------|---|---|---------|----------------|----------|---|----------|---|----|--|
|         | 1                                             | 2    | 3  | 4   | 5    | 6 |   |         | 1              | 2        | 3 | 4        | 5 |    |  |
| 0       | Î                                             | Î    | Î  | Î   | Î    | Î |   | 32      | Î              | Î        | Î | Î        | Î | -  |  |
| 1       | -                                             | Î    | Î  | Î   | 1    | Î |   | 33      | -              | Î        | Î | Î        | Î | -  |  |
| 2       | Î                                             | -    | Î  | Î   | Î    | Î |   | 34      | Î              | -        | Î | Î        | 1 | -  |  |
| 3       | -                                             | -    | Î  | Î   | 1    | Î |   | 35      | -              | -        | Î | Î        | Î | -  |  |
| 4       | Î                                             | Î    | -  | Î   | Î    | Î |   | 36      | Î              | Î        | - | Î        | Î | -  |  |
| 5       | -                                             | Î    | -  | Î   | Î    | Î |   | 37      | -              | Î        | - | ÎÎ       | Î | -  |  |
| 6       | Î                                             | -    | -  | Î   | Î    | Î |   | 38      | Î              | -        | - | Î        | Î | -  |  |
| 7       | -                                             | -    | -  | Î   | Î    | Î |   | 39      | -              | -        | - | Î        | Î | -  |  |
| 8       | Î                                             | Î    | Î  | -   | Î    | Î |   | 40      | Î              | Î        | Î | -        | Î | -  |  |
| 9       | -                                             | Î    | Î  | -   | Î    | Î | Ì | 41      | -              | Î        | Î | -        | Î | -  |  |
| 10      | Î                                             | -    | Î  | -   | Î    | Î |   | 42      | Î              | -        | Î | -        | Î | -  |  |
| 11      | -                                             | -    | Î  | -   | Î    | Î |   | 43      | -              | _        | Î | -        | Î | 1- |  |
| 12      | Î                                             | Î    | -  | _   | Î    | Î |   | 44      | Î              | Î        | - | _        | Î | -  |  |
| 13      | -                                             | Î    | -  | _   | Î    | Î | Ì | 45      | _              | Î        | - | -        | 1 | -  |  |
| 14      | Î                                             | -    | _  | _   | Î    | Î |   | 46      | Î              | _        | - | -        | Î | -  |  |
| 15      | -                                             | -    | _  | _   | Î    | Î | Ì | 47      | -              | _        | - | -        | 1 | 1- |  |
| 16      | 1                                             | 1    | Î  | Î   | -    | Î |   | 48      | Î              | <b>↑</b> | Î | <b>↑</b> | - | -  |  |
| 17      | -                                             | Î    | Î  | Î   |      | Î |   | 49      | -              | Î ↑      |   | 1        | - | -  |  |
| 18      | Î                                             | -    | Î  | Î   | -    | Î |   | 50      | Î              | _        | Î | ↑        | - | -  |  |
| 19      | -                                             | -    | Î  | Î   | -    | Î |   | 51      | -              | -        | Î | 1<br>1   | - | -  |  |
| 20      | Î                                             | Î    |    | Î   | -    | Î |   | 52      | Î              | Î        | _ | Î        | - | -  |  |
| 21      |                                               | Î    | -  | Î   | -    | Î |   | 53      | _              | Î        | - | Î        | - | -  |  |
| 22      | 1                                             | -    | _  | 1   | -    | Î |   | 54      | Î              | _        | - | Ť        | - | -  |  |
| 23      | -                                             | -    |    | Î   | -    | Î | Ì | 55      | -              | _        | - | Î        | - | -  |  |
| 24      | Î                                             | Î    | Î  | -   | -    | Î |   | 56      | Î              | Î        | Î | -        | - | -  |  |
| 25      | -                                             | Î    | Î  | -   | -    | Î |   | 57      | -              | Î        | Î | -        | _ | 1- |  |
| 26      | Î                                             | -    | Î  | -   | -    | Î |   | 58      | Î              | _        | Î | -        | - | 1- |  |
| 27      | -                                             | -    | Î  | -   | -    | Î |   | 59      | _              | -        | Î |          | _ | 1- |  |
| 28      | Î                                             | Î    | -  | -   | -    | Î |   | 60      | Î              | Î        | - | -        | _ | -  |  |
| 29      | -                                             | Î    | _  | -   | -    | Î |   | 61      | -              | Î        | - |          | _ | 1- |  |
| 30      | Î                                             | -    | _  | -   | -    | Î |   | 62      | Î              | -        | _ | -        | _ | -  |  |
| 31      | -                                             | -    | _  | -   | -    | Î |   | 63      | -              | _        | - | -        | - | -  |  |
|         | 1                                             | 2    | 3  | 4   | 5    | 6 |   |         | 1              | 2        | 3 | 4        | 5 |    |  |
| Address | <u> </u>                                      |      |    |     | -    | - |   | Address |                | -        | - | _        |   | -  |  |
|         | Address Switch Setting Address Switch Setting |      |    |     |      |   |   |         |                |          |   |          |   |    |  |
|         | ↑ = on                                        |      |    |     |      |   |   |         |                |          |   |          |   |    |  |
|         | — = off                                       |      |    |     |      |   |   |         |                |          |   |          |   |    |  |

Network Device Addresses and Switch Settings

# 16. Put the cover back on the computer.

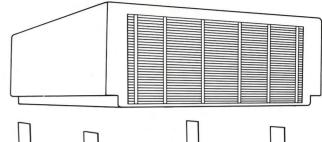

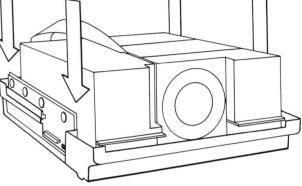

*Replacing the Cover* of the Rainbow 100

# 15. Tighten the four black plastic screws

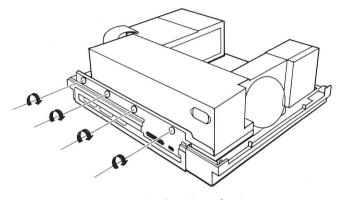

*Tightening the Screws* on the Rainbow 100

The sketch below shows a sample switch setting. This is just an example. You must choose your own address.

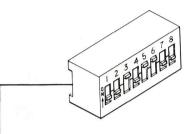

| Address | 1 5 | Swit | tch | Set | tin | g                |     | Address | Switch Setting |   |   |   |   |          |  |
|---------|-----|------|-----|-----|-----|------------------|-----|---------|----------------|---|---|---|---|----------|--|
|         | 1   | 2    | 3   | 4   | 5   | 6                |     |         | 1              | 2 | 3 | 4 | 5 | 6        |  |
| 0       | 1   | 1    | 1   | 1   | Î   | 1                |     | 32      | 1              | 1 | 1 | 1 | 1 | <u> </u> |  |
| 1       |     | Î    | 1   | 1   | î   | î                |     | 33      | -              | 1 | 1 | 1 | 1 | -        |  |
| 2       | 1   | -    | Î   | 1   | 1   | 1                |     | 34      | 1              |   | î | 1 | 1 | -        |  |
| 3       |     |      | Î   | 1   | Î   | 1                | 100 | 35      | -              | - | 1 | 1 | 1 | -        |  |
| 4       | 1   | 1    |     | 1   | 1   | 1                |     | 36      | 1              | 1 |   | 1 | 1 |          |  |
| 5       | -   | 1    |     | 1   | Î   | Î                |     | 37      | -              | 1 |   | 1 | 1 |          |  |
| 6       | 1   |      |     | 1   | 1   | 1                |     | 38      | 1              | - | — | 1 | 1 | -        |  |
| 7       |     |      | -   | Î   | 1   | 1                |     | 39      |                | - |   | 1 | 1 | -        |  |
| 8       | 1   | 1    | Î   | —   | 1   | 1                |     | 40      | 1              | 1 | 1 |   | 1 | -        |  |
| 9       | -   | 1    | 1   |     | 1   | 1                |     | 41      |                | 1 | 1 |   | 1 | -        |  |
| 10      | 1   |      | 1   |     | Î   | Î                |     | 42      | 1              |   | 1 |   | 1 |          |  |
| 11      | -   | -    | 1   | -   | Î   | 1                |     | 43      | -              | - | 1 | - | 1 | -        |  |
| 12      | 1   | 1    |     |     | 1   | 1                |     | 44      | 1              | 1 | — | - | 1 | _        |  |
| 13      | -   | 1    | —   |     | 1   | 1                |     |         | 1              | 1 |   |   | 1 |          |  |
| 14      | 1   |      |     | -   |     | Jone Contraction |     |         |                |   |   |   |   | -        |  |
| 15      |     | -    |     |     |     |                  |     |         |                |   |   |   |   |          |  |
| 16      | -   |      |     |     |     |                  |     |         |                |   |   |   |   |          |  |

Sample Switch Setting

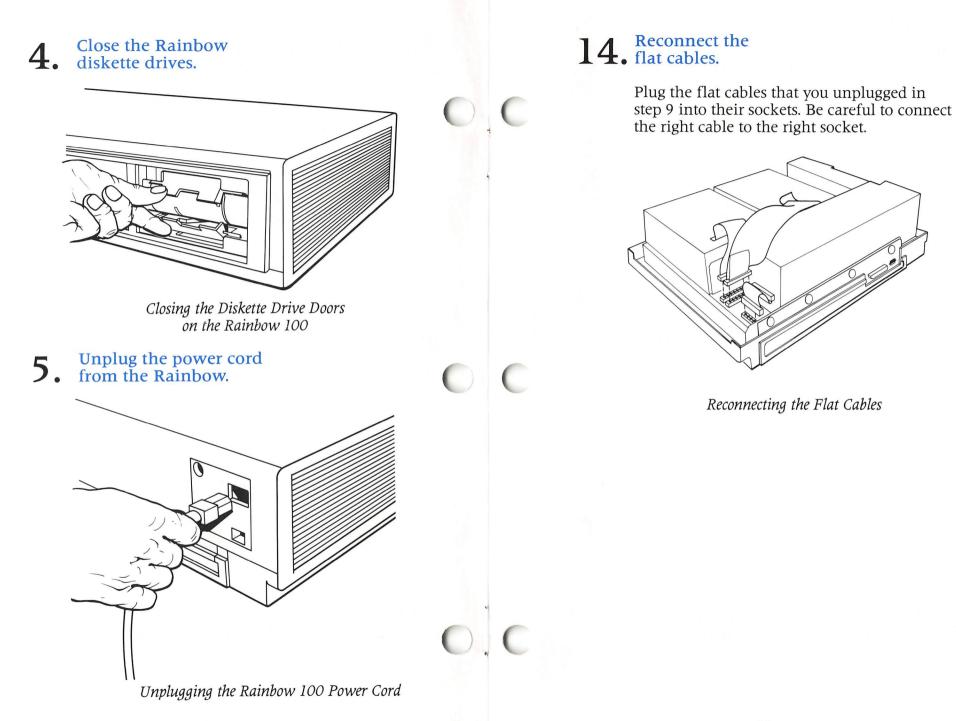

### 13. Slide the Rainbow drawer closed.

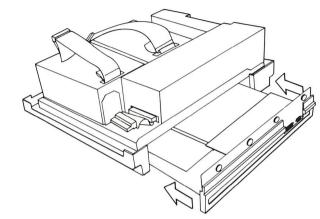

Closing the Rainbow 100 Drawer

# 6. Unlatch the cover of the Rainbow.

Pull the latches on the sides of the Rainbow forward until they lock in place.

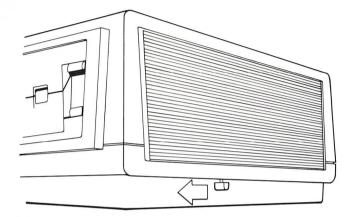

Unlatching the Cover of the Rainbow 100

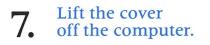

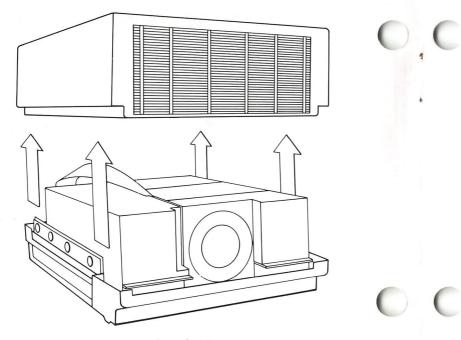

*Removing the Cover from the Rainbow 100* 

### 12. Put the transporter card into the Rainbow.

Line up the 40-pin connectors on the bottom of the transporter card with the sockets on the Rainbow main circuit board. Line up the stand-offs, small plastic supports, with the holes in the corners of the transporter card. Press the card into place.

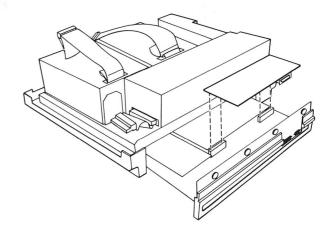

Putting in the Rainbow 100 Transporter Card

#### **11.** Slide out the Rainbow drawer.

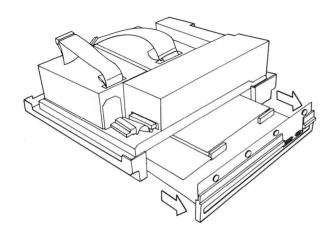

Opening the Rainbow 100 Drawer

# 8. Loosen the screws on the back of the computer.

On the back of the Rainbow are four black plastic screws. Completely loosen all four screws.

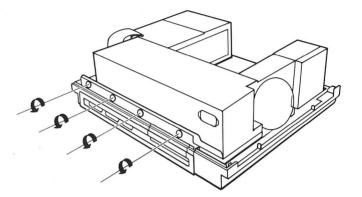

Loosening the Screws on the Rainbow 100

# 9. Unplug the flat cables from the circuit board.

Inside the Rainbow, on the left as you face the back of the computer, are several flat cables. Unplug these cables. Remember which cable goes where.

Unplugging the Flat Cables

 $\bigcirc$ 

# 10. Pull out the plastic door in the back of the Rainbow.

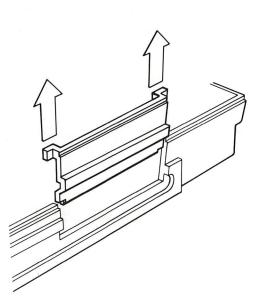

Pulling Out the Plastic Door